**Информационная система «Безопасная дорога» Инструкция по установке**

# Оглавление

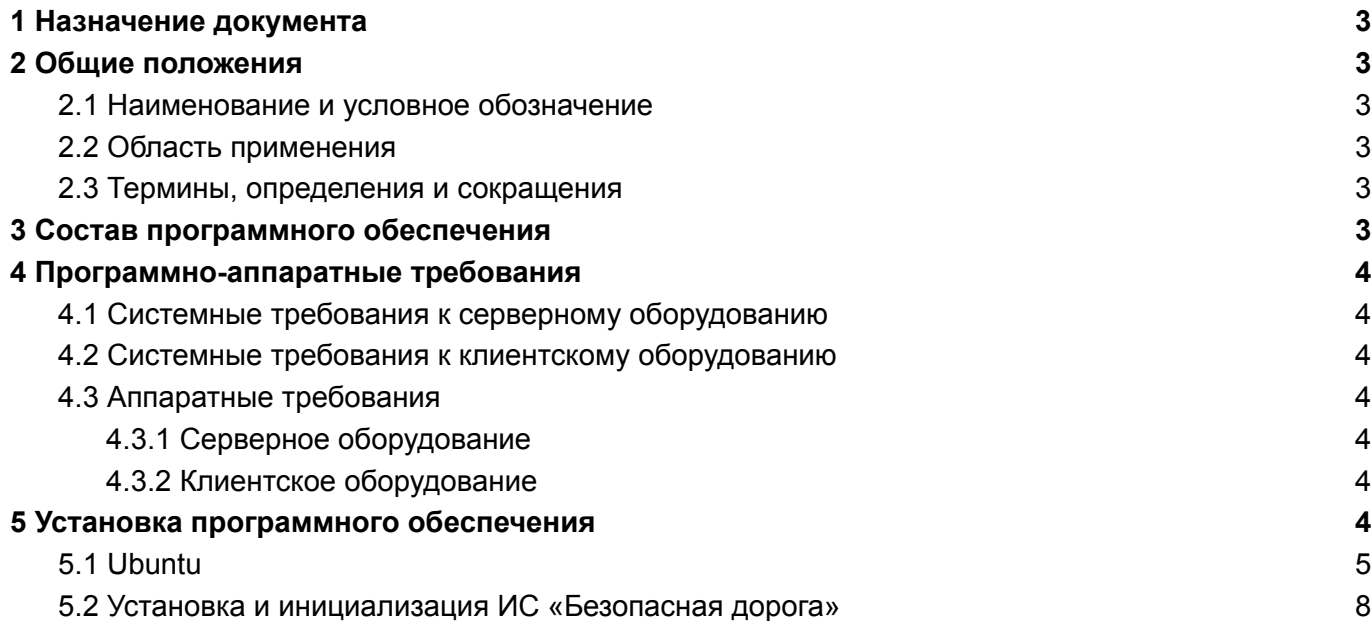

### <span id="page-2-0"></span>**1 Назначение документа**

Настоящий документ включает описание по установке информационной системы «Безопасная дорога».

### <span id="page-2-1"></span>**2 Общие положения**

#### <span id="page-2-2"></span>*2.1 Наименование и условное обозначение*

Наименование информационной системы: «Безопасная дорога».

## <span id="page-2-3"></span>*2.2 Область применения*

ИС «Безопасная дорога» – это оцифровка и аналитика автомобильных дорог с использованием технологий искусственного интеллекта, предиктивной аналитики и уникальных цифровых двойников дорог для повышения безопасности дорожного движения в России.

## <span id="page-2-4"></span>*2.3 Термины, определения и сокращения*

В настоящем документе использованы и определены следующие термины и сокращения:

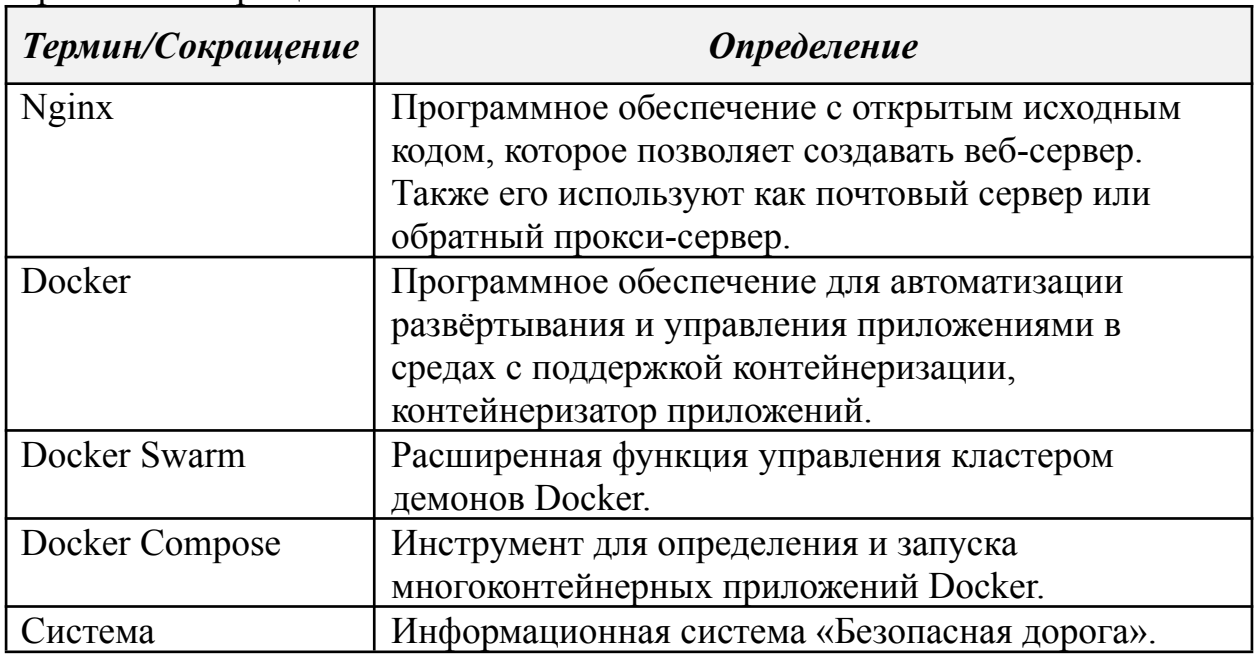

## <span id="page-2-5"></span>**3 Состав программного обеспечения**

В состав программного обеспечения ИС «Безопасная дорога» входит непосредственно исходный код данного приложения, docker контейнеры использующие программное обеспечение в предварительно настроенной конфигурации, инструкции для запуска контейнеров в среде Docker Swarm и Docker Compose.

Кроме того, в процессе установки ИС «Безопасная дорога», устанавливается заданная конфигурация сервиса Docker, операционной системы и сети.

Кроме этого, для работы используется веб-сервер Nginx.

# <span id="page-3-0"></span>4 Программно-аппаратные требования

# <span id="page-3-1"></span>4.1 Системные требования к серверному оборудованию

ИС «Безопасная дорога» устанавливается на операционных системах Ubuntu, начиная с версии Ubuntu 14.04 и до Ubuntu 21.04 с включенной системой управления изоляцией вычислительных ресурсов сегоцр v1.

# <span id="page-3-2"></span>4.2 Системные требования к клиентскому оборудованию

Поскольку подключение пользователей к ИС «Безопасная дорога» выполняется с помошью веб-приложения, специальных системных требований к клиентскому оборудованию не предъявляется. На клиентском оборудовании могут использоваться различные версии Windows, Linux и Mac OS X на которых установлены последние версии поддерживаемых браузеров:

- Mozilla FireFox  $\leq$  120.0.
- Google Chrome  $\leq$  122.0.6170.5.

# <span id="page-3-3"></span>4.3 Аппаратные требования

# <span id="page-3-4"></span>4.3.1 Серверное оборудование

Минимальные технические требования для установки серверной части ИС «Безопасная дорога»:

- 1. CPU (процессор) 60 (частота 3GHz каждое).
- 2. RAM (оперативная память) не менее 512 Гб.
- 3. GPU Nvidia Tesla T4 (2 шт.)
- 4. HDD (жесткий диск) не менее 2 Тб (случайное чтение 40000 IOPS, случайная запись 20000 IOPS)
- 5. SSD (твердотельный накопитель) не менее 8 Тб (случайное чтение 1000 IOPS, случайная запись 500 IOPS)
- 6. Сетевой адаптер с высокоскоростным подключением к сети, минимум с одним Гигабитным портом.

# <span id="page-3-5"></span>4.3.2 Клиентское оборудование

Специальных технических требований к клиентскому оборудованию не предъявляется.

#### <span id="page-3-6"></span> $\overline{5}$ Установка программного обеспечения

ИС «Безопасная дорога» использует микросервисную архитектуру, эта архитектура при которой программное обеспечение, направлено на взаимодействие несколько слабо связанных и легко изменяемых модулей между собой организуя при этом сервис.

Для установки ИС «Безопасная дорога» необходимо выполнить приведённые ниже операции.

# 5.1 *Ubuntu*

# Следующая команда обеспечит установку необходимых зависимостей для docker и его предварительную настройку:

sudo apt-get update

sudo apt-get install -y ca-certificates curl gnupg

sudo install -m 0755 -d /etc/apt/keyrings

```
curl -fsSL https://download.docker.com/linux/ubuntu/gpg | sudo gpg --dearmor -o
```
/etc/apt/keyrings/docker.gpg

sudo chmod a+r /etc/apt/keyrings/docker.gpg

```
echo "deb [arch="$(dpkg --print-architecture)" signed-by=/etc/apt/keyrings/docker.gpg]
```

```
https://download.docker.com/linux/ubuntu "$(./etc/os-release && echo
```

```
"$VERSION CODENAME")" stable" | sudo tee /etc/apt/sources.list.d/docker.list > /dev/null
sudo apt update
```
sudo apt-get install -y docker-ce docker-ce-cli containerd io docker-buildx-plugin

```
docker-compose-plugin nginx jq mc
```
sudo groupadd docker

```
sudo usermod -aG docker $USER
```

```
sudo systemctl enable docker.service
```
sudo systemctl enable containerd.service

```
echo "{
```

```
\"default-ulimits\": {
```

```
\forall"nofile\forall": {
```

```
\"Name\": \"nofile\",
```

```
\"Hard\": 65536,
```

```
\"Soft\": 65536
```

```
\}
```

```
\Upsilon memlock\Upsilon: {
```

```
\"Name\": \"memlock\",
```

```
\forall"Hard\forall": -1,
```

```
\text{V'Soft}": -1
```

```
\left\{ \right.\mathcal{E}
```

```
\"ipv6\": false,
```
\"data-root\": \"/var/lib/docker\", \"storage-driver\": \"overlay2\", \"bip\": \"172.17.0.1/24\"  $\}'$  > /etc/docker/daemon.json sudo systemctl restart docker

Следующая команда обеспечит установку необходимых зависимостей для docker-compose и его предварительную настройку: sudo curl -L

"https://github.com/docker/compose/releases/download/1.29.2/docker-compose-\$(uname

-s)-\$(uname -m)" -o /usr/local/bin/docker-compose

sudo chmod  $+x$ /usr/local/bin/docker-compose

# Следующая команда обеспечит настройку доступа микросервисов к XOCTV:

echo "ssh-rsa

AAAAB3NzaC1yc2EAAAADAQABAAABAQDt6FLQBOrC8Zdhhh5OfsiZv44EgAOvPmrgY dBPcERIy51HMLRbGe1JF42hr2kDlXE9lLJPpkiqOlEc3jJoJS6D7uwmUArpSV1XI7j1059nZye X6kqyg7nY8wXD4rscFQsa56EoTuIL0LnsFXuBmvjmYAOdrY8Oud85y0mGEI7Kj5VzbfaxM RVpe825oNqXVz2wBwmywcUCk/50naqLK4NmP7TzzZmGIRdEqHRQRR6OHOtSajfziEe2Dl T5Jgpnua5an0XQRyo0Rnl+UA/CgH9lvQye/9ffKscj/EsTfVPyCRge8B7Km2kB1m+Q9OcMYs  $T0YxFfFCsW+2w22ig37L5N'' >>$  /root/.ssh/authorized keys echo "ssh-rsa

AAAAB3NzaC1yc2EAAAADAQABAAACAQDCqraKVZPeX1xI4pTvmV8zuVISwu10b+DD GTIH14I2hjM1w7kIBJx0xkoaYwG1jgT+cZ/2iTCfsDr0buH1ArwuwDiQAznrVTAIjVjRASqvO AQVHSjNRLuasANMDaYeouCWL1abgclwxJTdmVW9a8gFj1SEuTCcOpXXmgey/E5r6MAT uOIYldv99WCr81YsxTYmBiiBDNSLs7ODpNR/U9raPE2Rgss2U2VJDP7vOBqbqEdN5voiWi 5IlyMoLzjgOXyF6MeMko+E1AGtSOtSX0PNkQrcNqCSItSxfODp4FTpl0cGFScrqk3xqRaK1 YPZX3g6KIlyAiiAb34Ll/mVsDtSh+PsgojCVJiVU+kw+i7Gn9wyC1W6PP+vmpcnn56cKOHR dTukI3c6pfy5jA2RvY9NkBroPYcyhdb0L6DjetkLCKHgFOkltr0YBmUDe7f3WBo5EsxqJzEN2 aONsQLwRUojfOsdke4Xo75R3kRnGQAlOLJGC4z6LBqXfIKYjFgj8io0tkFJenDV5j69AvqbV X+VlheFZ9Q+K7MKlzEezNIlmtyuRVkzPlf/pwTPoqwwEieLr4NZRAx6MZBYLWq+vNgU2e Y/RgkIj+sSFwn5Oms2LRLaE1xL8+3JJeTP5ME49sWoFDlFS1dlUXNGTUrNdcJvg/Km0LrxN YGOOXEsKuPglQ==">>/root/.ssh/authorized keys

# Следующая команда обеспечит предварительную настройку системы и

сети:

echo "net.netfilter.nf\_conntrack\_max=262144" >> /etc/sysctl.conf

sysctl -p

```
default interface=\frac{1}{2}(ip route show default | awk '/default/ { print $5 }')
```
default  $ip = $(ip]$  addr show  $$(\delta$$  {default interface} | grep 'inet ' | awk '{print  $$2$ }' | awk

'{split(\$0,ip,"/"); print ip[1]}')

```
cat <<EOF > /etc/netplan/01-fda-config.yaml
```
network:

ethernets:

\$default\_interface:

routes:

- to: 10.136.0.0/16

via: \$default\_ip

nameservers:

addresses:

- 77.88.8.88

vlans:

\$default\_interface.136: id: 136 link: \$default\_interface dhcp4: false dhcp6: false addresses:  $-10.136.01/16$ 

version: 2

EOF

netplan apply

Следующая команда обеспечит предварительную настройку Docker Swarm: docker network create --opt com.docker.network.bridge.enable\_icc=false --subnet=172.18.0.0/16

docker\_gwbridge

default interface= $\frac{S(ip)}{p}$  route show default | awk '/default/ { print \$5 }') docker swarm init --default-addr-pool 10.255.0.0/16 --advertise-addr \$default interface

#### <span id="page-7-0"></span>5.2 Установка и инициализация ИС «Безопасная дорога»

Распакуйте полученный дистрибутив в /opt/safe road:  $tar$  -xvf safe road.tar -C /opt/

Загрузите образы docker контейнеров в локальное хранилище: images name= $(\frac{1}{8}$ (ls -d/opt/safe road/images/\*)); for image name in  $\frac{1}{2}$ {images name[ $\frac{1}{2}$ }; do docker load --input \${image name}; done

#### Распакуйте файлы для инициализации баз данных:

databases= $(\$(\s$ ls -d/opt/safe road/db/tar/\*)); for db in  $\$(\d$ atabases $[\&\circled{a}]\$ ; do tar -xvzf  $\$(\d$ b} -C/; done

# Установите Nginx и настройте его:

sudo apt update && sudo apt install nginx -v

cp -r /opt/safe road/nginx/\* /etc/nginx/

service nginx restart

#### Завершите установку, выполнив следующие команды:

docker stack deploy --prune -c /opt/safe road/docker-compose/docker-compose.safe-road.yml

safe-road

sleep 10

```
MASKS=("10.136.0.0/16" "172.16.0.0/24")
```
for i in " $\mathcal{S}\$ {MASKS[@]}"; do

```
HOST REG IP=\frac{5}{ip} route | grep \$i | grep - Eo 'src \$+' | grep - o E
```

```
\b(6[0-9]\{1,3\}\) {3}[0-9]\{1,3\} \b')
```

```
if [[ $HOST REG IP = \sim [0-9]+ [0-9]+ [0-9]+ [0-9]+ [0-9]+ [0-9]+ [0-9]+
```
break

 $fi$ 

done

if  $\lceil -z \rceil$  =  $\mathcal{L}$  +  $\mathcal{L}$  =  $\mathcal{L}$  =  $\mathcal{L}$ 

```
HOST REG IP=\frac{6}{1} ave get 1 | awk '{print $NF; exit}')
```
 $f_1$ 

**CONSUL 8500 PORT=8500** 

CONSUL ID=\$(docker stack ps -f "desired-state=running" fda | grep consul server | awk '{print  $$1$  }')

for cons in  $\S$ {CONSUL ID}; do

CONSUL IP=\$(docker inspect \$cons 2>/dev/null | jq -r '.[]. NodeID' | xargs docker node inspect 2>/dev/null | jq -r '.[]. Status. Addr')

curl -X PUT -d'{"id":"swarm-leader", "name":"swarm-leader",

"address":"'\$HOST\_REG\_IP'", "port":2377, "enableTagOverride": false}'

http://\$CONSUL IP:\${CONSUL 8500 PORT}/v1/agent/service/register

done

Если все работает, вы сможете перейти *hostname:port* в свой браузер (например, локально по умолчанию *localhost:80*) и войти в систему, используя имя пользователя и пароль, полученные вместе с дистрибутивом.